# Cisco Secure for UNIX のコマンド権限と権限レ ベル

### 目次

[概要](#page-0-0) [前提条件](#page-0-1) [要件](#page-0-2) [使用するコンポーネント](#page-0-3) [表記法](#page-1-0) [サンプル AAA フロー](#page-1-1) [権限レベル](#page-1-2) [コンソール ポート認証](#page-1-3) [Cisco Secure ユーザ プロファイル](#page-2-0) [ルータの設定](#page-2-1) [サンプル出力](#page-2-2) [AAA セッション-ユーザ キャプチャ](#page-2-3) [AAA セッション- Cisco IOS デバッグ](#page-2-4) [AAA セッション- Cisco Secure UNIX デバッグ](#page-4-0) [高度 Cisco Secure プロファイル例](#page-4-1) [関連情報](#page-8-0)

### <span id="page-0-0"></span>概要

このドキュメントでは、認証、許可、アカウンティング(AAA)を使用して、シェルとコマンド の中央集中型の制御を行う方法について説明します。

### <span id="page-0-1"></span>前提条件

#### <span id="page-0-2"></span>要件

このドキュメントに関する固有の要件はありません。

#### <span id="page-0-3"></span>使用するコンポーネント

このドキュメントの情報は、次のソフトウェアとハードウェアのバージョンに基づくものです。

● Cisco IOS® ソフトウェアリリース 12.0(5)T およびそれ以降

• UNIX 用の Cisco Secure 2.3(6)

このドキュメントの情報は、特定のラボ環境にあるデバイスに基づいて作成されたものです。 こ のドキュメントで使用するすべてのデバイスは、クリアな(デフォルト)設定で作業を開始して

います。 ネットワークが稼働中の場合は、コマンドが及ぼす潜在的な影響を十分に理解しておく 必要があります。

### <span id="page-1-0"></span>表記法

ドキュメント表記の詳細は、『[シスコ テクニカル ティップスの表記法』](//www.cisco.com/en/US/tech/tk801/tk36/technologies_tech_note09186a0080121ac5.shtml)を参照してください。

### <span id="page-1-1"></span>AAA フローを見本抽出して下さい

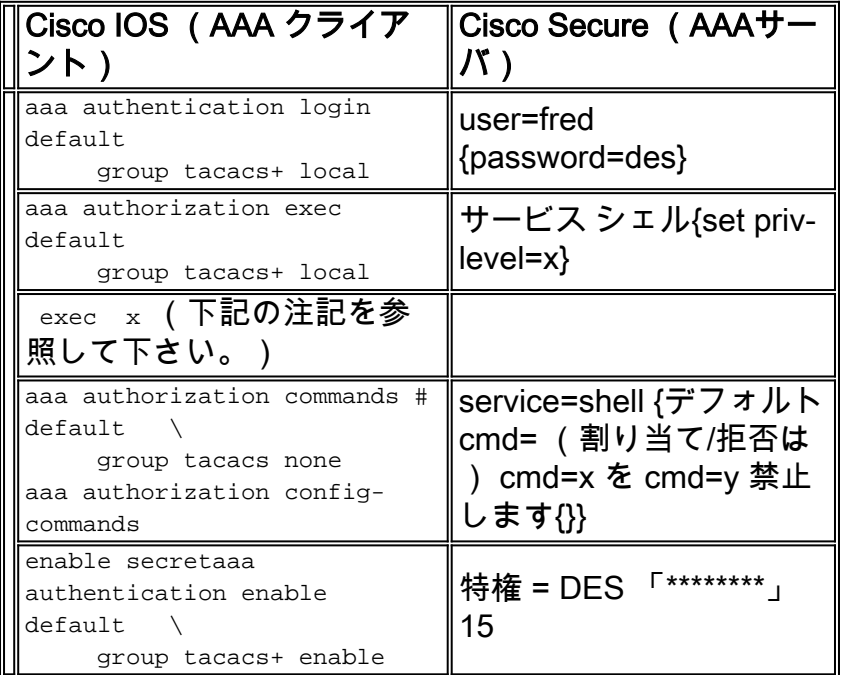

## <span id="page-1-2"></span>権限レベル

デフォルトでは、ルータには次の 3 つのコマンド レベルがあります。

- 特権レベル 0 —ディセーブル、イネーブル、終了、ヘルプおよびログアウト コマンドが含ま れています
- •特権レベル 1 <sub>router></sub> プロンプトですべての*ユーザー レベル* コマンドが含まれています
- 特権レベル 15 <sub>router></sub> プロンプトですべての*イネーブル レベル* コマンドが含まれていま す

このコマンドで特権レベルの間でコマンドを動かすことができます:

privilege exec level priv-lvl command

### <span id="page-1-3"></span>コンソール ポート認証

コンソールポート許可は Cisco バグ ID [CSCdi82030](//www.cisco.com/cgi-bin/Support/Bugtool/onebug.pl?bugid=CSCdi82030) ([登録ユーザのみ\)](//tools.cisco.com/RPF/register/register.do)の実装までの機能として 追加されません。 コンソールポート許可はデフォルトでルータからロックアウトされる確率を偶 然減すこと消えています。 ユーザはコンソールによってルータに物理アクセスをアクセスできる 場合、コンソールポート許可は非常に効果がありません。 ただし、Cisco バグ ID [CSCdi82030 が](//www.cisco.com/cgi-bin/Support/Bugtool/onebug.pl?bugid=CSCdi82030) 設定されているイメージのために、隠しコマンド AAA認証 コンソールと line con 0 の下でコンソ ールポート許可をつけることができます。

<span id="page-2-0"></span>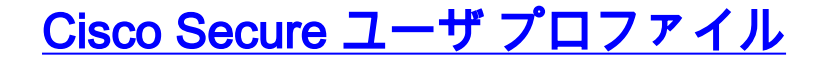

#### この出力はサンプル ユーザ プロファイルを示したものです。

```
# ./ViewProfile -p 9900 -u fred
User Profile Information
user = fred{
profile_id = 189
profile_cycle = 1
password = clear "********"
privilege = clear "********" 15
service=shell {
cmd=show {
permit "users"
}
}
}
```
<span id="page-2-1"></span>ルータの設定

Partial router configuration:

aaa new-model aaa authentication login default group tacacs+ local aaa authentication enable default group tacacs+ none aaa authorization exec default group tacacs+ none aaa authorization commands 1 default group tacacs+ none tacacs-server host 172.18.124.113 tacacs-server key cisco

<span id="page-2-2"></span>サンプル出力

出力が空間的な考慮事項が理由で 2 つの行にラップされることに注目して下さい。

#### <span id="page-2-3"></span>AAA セッション-ユーザ キャプチャ

telnet 10.32.1.64 Trying 10.32.1.64... Connected to 10.32.1.64. Escape character is '^]'.

User Access Verification

Username: fred Password:

vpn-2503>**show users** Line User Host(s) Idle Location 0 con 0 idle 00:00:51 \* 2 vty 0 fred idle 00:00:00 rtp-cherry.cisco.com Interface User Mode Idle Peer Address vpn-2503>**enable** Password: vpn-2503#

#### <span id="page-2-4"></span>AAA セッション- Cisco IOS デバッグ

vpn-2503#**show debug** General OS: TACACS access control debugging is on AAA Authentication debugging is on AAA Authorization debugging is on vpn-2503#**terminal monitor** vpn-2503# !--- In this capture, AAA authentication first tries the TACACS+ !--- server (and goes to local authentication only if the server is down), !--- as configured in **aaa authentication login default group tacacs+ local**. \*Mar 15 18:21:25: AAA: parse name=tty3 idb type=-1 tty=-1 \*Mar 15 18:21:25: AAA: name=tty3 flags=0x11 type=5 shelf=0 slot=0 adapter=0 port=3 channel=0 \*Mar 15 18:21:25: AAA/MEMORY: create\_user (0x524528) user='' ruser='' port='tty3' rem\_addr='172.18.124.113' authen\_type=ASCII service=LOGIN priv=1 \*Mar 15 18:21:25: AAA/AUTHEN/START (4191717920): port='tty3' list='' action=LOGIN service=LOGIN \*Mar 15 18:21:25: AAA/AUTHEN/START (4191717920): using "default" list \*Mar 15 18:21:25: AAA/AUTHEN/START (4191717920): Method=tacacs+ (tacacs+) !--- Test TACACS+ for user authentication. \*Mar 15 18:21:25: TAC+: send AUTHEN/START packet ver=192 id=4191717920 \*Mar 15 18:21:25: TAC+: Using default tacacs server-group "tacacs+" list. \*Mar 15 18:21:25: TAC+: Opening TCP/IP to 172.18.124.113/49 timeout=5 \*Mar 15 18:21:25: TAC+: Opened TCP/IP handle 0x5475C8 to 172.18.124.113/49 \*Mar 15 18:21:25: TAC+: 172.18.124.113 (4191717920) AUTHEN/START/LOGIN/ASCII queued \*Mar 15 18:21:25: TAC+: (4191717920) AUTHEN/START/LOGIN/ASCII processed \*Mar 15 18:21:25: TAC+: ver=192 id=4191717920 received AUTHEN status = GETUSER \*Mar 15 18:21:25: AAA/AUTHEN (4191717920): status = GETUSER \*Mar 15 18:21:27: AAA/AUTHEN/CONT (4191717920): continue\_login (user='(undef)') \*Mar 15 18:21:27: AAA/AUTHEN (4191717920): status = GETUSER \*Mar 15 18:21:27: AAA/AUTHEN (4191717920): Method=tacacs+ (tacacs+) \*Mar 15 18:21:27: TAC+: send AUTHEN/CONT packet id=4191717920 \*Mar 15 18:21:27: TAC+: 172.18.124.113 (4191717920) AUTHEN/CONT queued \*Mar 15 18:21:27: TAC+: (4191717920) AUTHEN/CONT processed \*Mar 15 18:21:27: TAC+: ver=192 id=4191717920 received AUTHEN status = GETPASS \*Mar 15 18:21:27: AAA/AUTHEN (4191717920): status  $=$  GETPASS \*Mar 15 18:21:29: AAA/AUTHEN/CONT (4191717920): continue login (user='fred') \*Mar 15 18:21:29: AAA/AUTHEN (4191717920): status = GETPASS \*Mar 15 18:21:29: AAA/AUTHEN (4191717920): Method=tacacs+ (tacacs+) \*Mar 15 18:21:29: TAC+: send AUTHEN/CONT packet id=4191717920 \*Mar 15 18:21:29: TAC+: 172.18.124.113 (4191717920) AUTHEN/CONT queued \*Mar 15 18:21:29: TAC+: (4191717920) AUTHEN/CONT processed \*Mar 15 18:21:29: TAC+: ver=192 id=4191717920 received AUTHEN status = PASS \*Mar 15 18:21:29: AAA/AUTHEN (4191717920): status = PASS !--- TACACS+ passes user authentication. There is a check !--- to see if shell access is permitted for this user, as configured in !--- **aaa authorization exec default group tacacs+ local**. \*Mar 15 18:21:29: TAC+: Closing TCP/IP 0x5475C8 connection to 172.18.124.113/49 \*Mar 15 18:21:29: tty3 AAA/AUTHOR/EXEC (3409614729): Port='tty3' list='' service=EXEC \*Mar 15 18:21:29: AAA/AUTHOR/EXEC: tty3 (3409614729) user='fred' \*Mar 15 18:21:29: tty3 AAA/AUTHOR/EXEC (3409614729): send AV service=shell \*Mar 15 18:21:29: tty3 AAA/AUTHOR/EXEC (3409614729): send AV cmd\* \*Mar 15 18:21:29: tty3 AAA/AUTHOR/EXEC (3409614729): found list "default" \*Mar 15 18:21:29: tty3 AAA/AUTHOR/EXEC (3409614729): Method=tacacs+ (tacacs+) \*Mar 15 18:21:29: AAA/AUTHOR/TAC+: (3409614729): user=fred \*Mar 15 18:21:29: AAA/AUTHOR/TAC+: (3409614729): send AV service=shell \*Mar 15 18:21:29: AAA/AUTHOR/TAC+: (3409614729): send AV cmd\* \*Mar 15 18:21:29: TAC+: using previously set server 172.18.124.113 from group tacacs+ \*Mar 15 18:21:29: TAC+: Opening TCP/IP to 172.18.124.113/49 timeout=5 \*Mar 15 18:21:29: TAC+: Opened TCP/IP handle 0x547A10 to 172.18.124.113/49 \*Mar 15 18:21:29: TAC+: Opened 172.18.124.113 index=1 \*Mar 15 18:21:29: TAC+: 172.18.124.113 (3409614729) AUTHOR/START queued \*Mar 15 18:21:29: TAC+: (3409614729) AUTHOR/START processed \*Mar 15 18:21:29: TAC+: (3409614729): received author response status = PASS\_ADD \*Mar 15 18:21:29: TAC+: Closing TCP/IP 0x547A10 connection to 172.18.124.113/49 \*Mar 15 18:21:29: AAA/AUTHOR (3409614729): Post authorization status = PASS\_ADD \*Mar 15 18:21:29: AAA/AUTHOR/EXEC: Authorization successful \*Mar 15 18:21:32: tty3 AAA/AUTHOR/CMD (4185871454): Port='tty3' list='' service=CMD !--- TACACS+ passes exec authorization and wants to perform the !--- **show users** command, as configured in !--- **aaa authorization commands 1 default group tacacs+ none**. \*Mar 15 18:21:32: AAA/AUTHOR/CMD: tty3 (4185871454) user='fred' \*Mar 15 18:21:32: tty3 AAA/AUTHOR/CMD (4185871454): send AV service=shell \*Mar 15 18:21:32: tty3 AAA/AUTHOR/CMD (4185871454): send AV cmd=show \*Mar 15 18:21:32: tty3 AAA/AUTHOR/CMD (4185871454): send AV cmdarg=users \*Mar 15 18:21:32: tty3 AAA/AUTHOR/CMD (4185871454): send AV cmd-arg= \*Mar 15 18:21:32: tty3 AAA/AUTHOR/CMD (4185871454): found list "default" \*Mar 15 18:21:32: tty3 AAA/AUTHOR/CMD (4185871454): Method=tacacs+ (tacacs+) \*Mar 15 18:21:32: AAA/AUTHOR/TAC+: (4185871454): user=fred \*Mar 15 18:21:32: AAA/AUTHOR/TAC+: (4185871454): send AV service=shell \*Mar 15 18:21:32: AAA/AUTHOR/TAC+: (4185871454): send AV cmd=show \*Mar 15 18:21:32: AAA/AUTHOR/TAC+: (4185871454): send AV cmd-arg=users \*Mar 15 18:21:32: AAA/AUTHOR/TAC+: (4185871454): send AV cmd-arg= \*Mar 15 18:21:32: TAC+: using previously set server 172.18.124.113 from group tacacs+ \*Mar 15 18:21:32: TAC+: Opening TCP/IP to 172.18.124.113/49 timeout=5 \*Mar 15 18:21:32: TAC+: Opened TCP/IP handle 0x54F26C to 172.18.124.113/49 \*Mar 15 18:21:32: TAC+: Opened 172.18.124.113 index=1 \*Mar 15 18:21:32: TAC+: 172.18.124.113 (4185871454) AUTHOR/START queued \*Mar 15 18:21:33: TAC+: (4185871454) AUTHOR/START processed \*Mar 15 18:21:33: TAC+: (4185871454): received author response status = PASS\_ADD \*Mar 15 18:21:33: TAC+: Closing TCP/IP 0x54F26C connection to 172.18.124.113/49 \*Mar 15 18:21:33: AAA/AUTHOR (4185871454): Post authorization status = PASS\_ADD !--- TACACS+ passes command authorization and wants to !--- get into **enable** mode, as configured in !--- **aaa authentication enable default group tacacs+ enable**. \*Mar 15 18:21:34: AAA/MEMORY: dup\_user (0x523E58) user='fred' ruser='' port='tty3' rem\_addr='172.18.124.113' authen\_type=ASCII service=ENABLE priv=15 source='AAA dup enable' \*Mar

15 18:21:34: AAA/AUTHEN/START (125091438): port='tty3' list='' action=LOGIN service=ENABLE \*Mar 15 18:21:34: AAA/AUTHEN/START (125091438): using "default" list \*Mar 15 18:21:34: AAA/AUTHEN/START (125091438): Method=tacacs+ (tacacs+) \*Mar 15 18:21:34: TAC+: send AUTHEN/START packet ver=192 id=125091438 \*Mar 15 18:21:34: TAC+: Opening TCP/IP to 172.18.124.113/49 timeout=5 \*Mar 15 18:21:34: TAC+: Opened TCP/IP handle 0x54D080 to 172.18.124.113/49 \*Mar 15 18:21:34: TAC+: Opened 172.18.124.113 index=1 \*Mar 15 18:21:34: TAC+: 172.18.124.113 (125091438) AUTHEN/START/LOGIN/ASCII queued \*Mar 15 18:21:34: TAC+: (125091438) AUTHEN/START/LOGIN/ASCII processed \*Mar 15 18:21:34: TAC+: ver=192 id=125091438 received AUTHEN status = GETPASS \*Mar 15 18:21:34: AAA/AUTHEN (125091438): status = GETPASS \*Mar 15 18:21:37: AAA/AUTHEN/CONT (125091438): continue\_login (user='fred') \*Mar 15 18:21:37: AAA/AUTHEN (125091438): status = GETPASS \*Mar 15 18:21:37: AAA/AUTHEN (125091438): Method=tacacs+ (tacacs+) \*Mar 15 18:21:37: TAC+: send AUTHEN/CONT packet id=125091438 \*Mar 15 18:21:37: TAC+: 172.18.124.113 (125091438) AUTHEN/CONT queued \*Mar 15 18:21:37: TAC+: (125091438) AUTHEN/CONT processed \*Mar 15 18:21:37: TAC+: ver=192 id=125091438 received AUTHEN status = PASS \*Mar 15 18:21:37: AAA/AUTHEN (125091438): status = PASS \*Mar 15 18:21:37: TAC+: Closing TCP/IP 0x54D080 connection to 172.18.124.113/49 \*Mar 15 18:21:37: AAA/MEMORY: free\_user (0x523E58) user='fred' ruser='' port='tty3' rem\_addr='172.18.124.113' authen\_type=ASCII service=ENABLE priv=15 !--- TACACS+ passes enable authentication.

#### <span id="page-4-0"></span>AAA セッション- Cisco Secure UNIX デバッグ

!--- In this capture, AAA authentication first tries the TACACS+ !--- server (and goes to local authentication only if the server is down), !--- as configured in **aaa authentication login default group tacacs+ local**. Sep 7 07:22:32 rtp-cherry CiscoSecure: DEBUG - AUTHENTICATION START request (bace1fbf) Sep 7 07:22:32 rtp-cherry CiscoSecure: DEBUG - Sep 7 07:22:32 rtp-cherry User Access Verification !--- Test TACACS+ for user authentication: Sep 7 07:22:32 rtp-cherry CiscoSecure: DEBUG - Username: Sep 7 07:22:33 rtp-cherry CiscoSecure: DEBUG - AUTHENTICATION CONTINUE request (bace1fbf) Sep 7 07:22:33 rtp-cherry CiscoSecure: DEBUG - Password: Sep 7 07:22:35 rtp-cherry CiscoSecure: DEBUG - AUTHENTICATION CONTINUE request (bace1fbf) Sep 7 07:22:35 rtp-cherry CiscoSecure: DEBUG - Authentication - LOGIN successful; [NAS=10.32.1.64, Port=tty2, User=fred, Priv=1] !--- TACACS+ passes user authentication. There is a check !--- to see if shell access is permitted for this user, as configured in !--- **aaa authorization exec default group tacacs+ local**. Sep 7 07:22:35 rtp-cherry CiscoSecure: DEBUG - Sep 7 07:22:36 rtpcherry CiscoSecure: DEBUG - AUTHORIZATION request (9ad05c71) Sep 7 07:22:36 rtp-cherry CiscoSecure: DEBUG - Authorization - Request authorized; [NAS = 10.32.1.64, user = fred, port = tty2, input: service=shell cmd\* output: ]  $!---$  TACACS+ passes exec authorization and wants to perform the !--- **show users** command, as configured in !--- **aaa authorization commands 1 default group tacacs+ none**. Sep 7 07:22:38 rtp-cherry CiscoSecure: DEBUG - AUTHORIZATION request (563ba541) Sep 7 07:22:38 rtp-cherry CiscoSecure: DEBUG - Authorization - Request authorized; [NAS = 10.32.1.64, user = fred, port = tty2, input: service=shell cmd=show cmd-arg=users cmdarg= output: ] !--- TACACS+ passes command authorization and wants to !--- get into **enable** mode, as configured in !--- **aaa authentication enable default group tacacs+ enable**. Sep 7 07:22:40 rtp-cherry CiscoSecure: DEBUG - AUTHENTICATION START request (f7e86ad4) Sep 7 07:22:40 rtpcherry CiscoSecure: DEBUG - Password: Sep 7 07:22:41 rtp-cherry CiscoSecure: DEBUG - AUTHENTICATION CONTINUE request (f7e86ad4) Sep 7 07:22:41 rtp-cherry CiscoSecure: DEBUG - Authentication - ENABLE successful; [NAS=10.32.1.64, Port=tty2, User=fred, Priv=15] !--- TACACS+ passes enable authentication.

## <span id="page-4-1"></span>高度 Cisco Secure プロファイル例

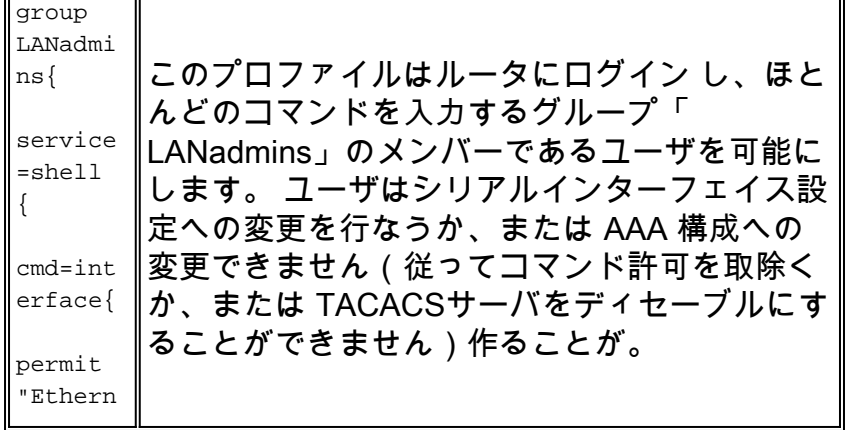

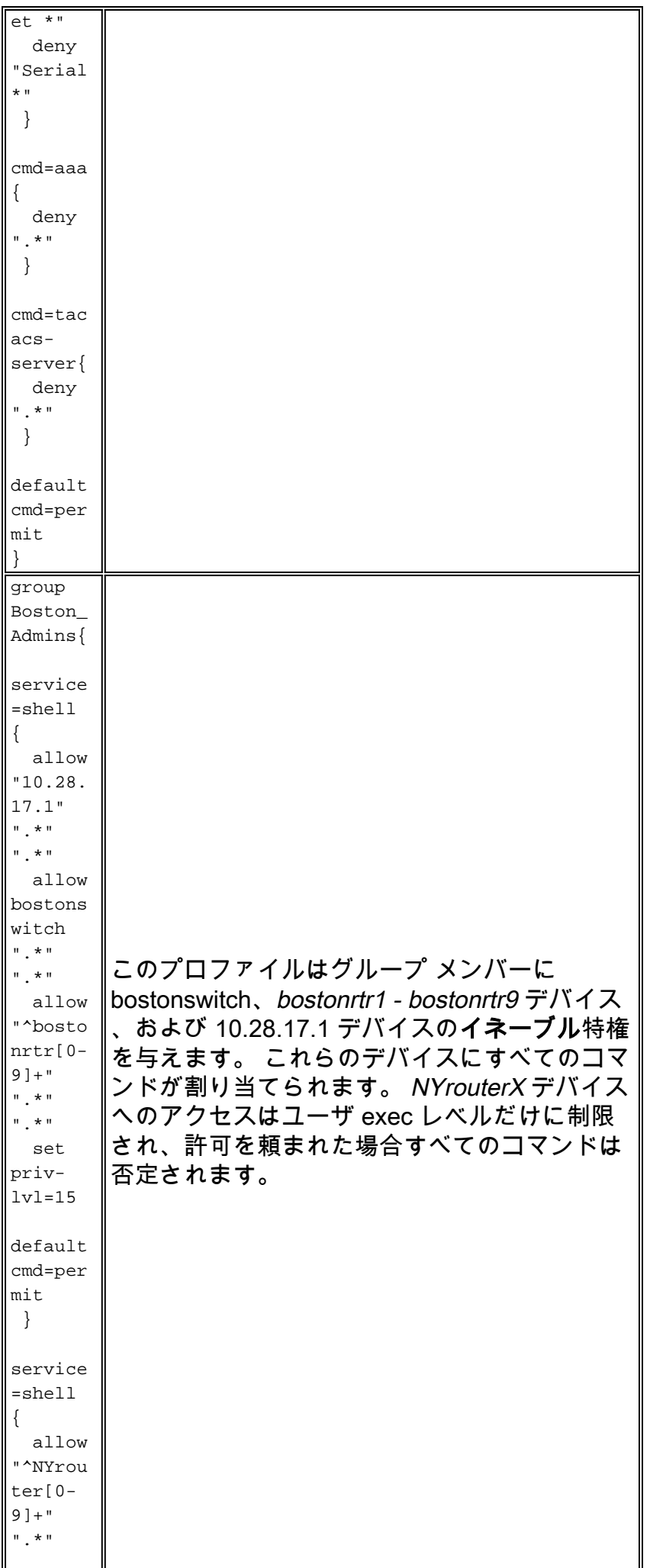

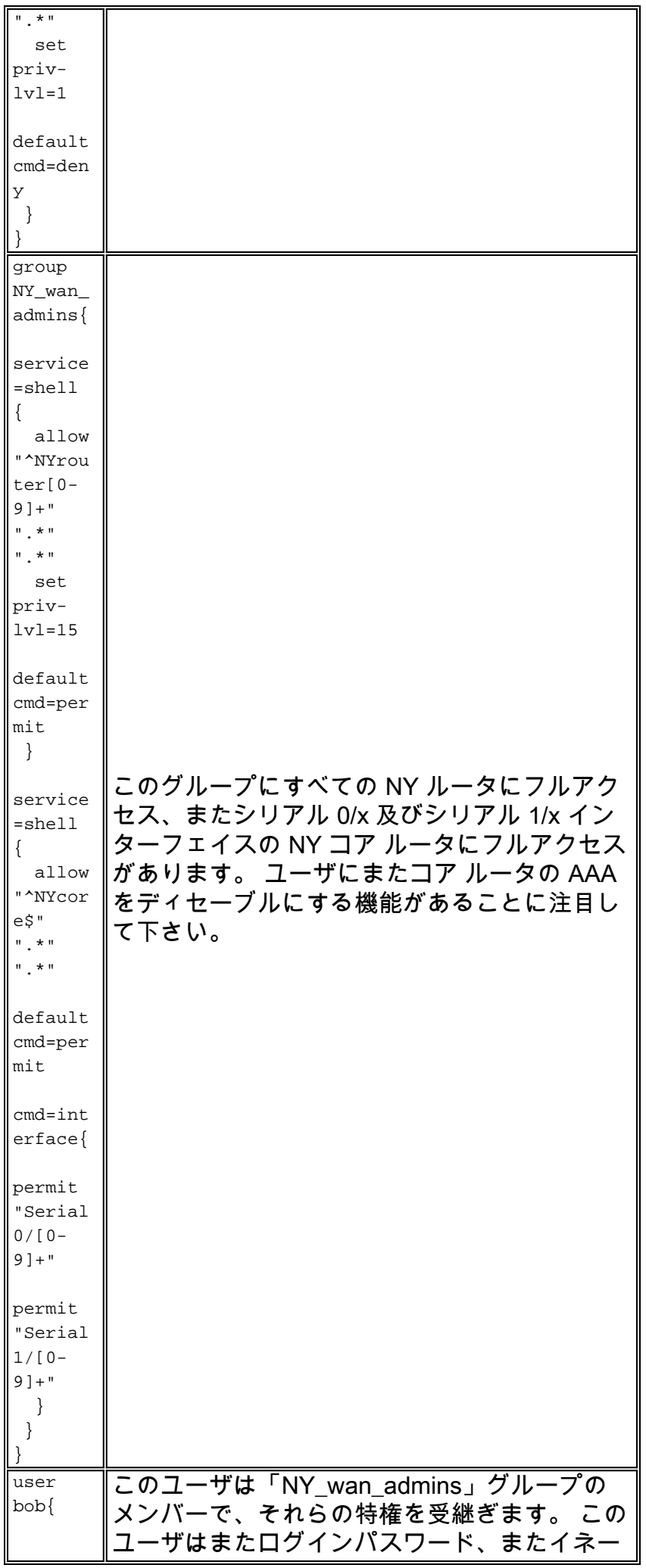

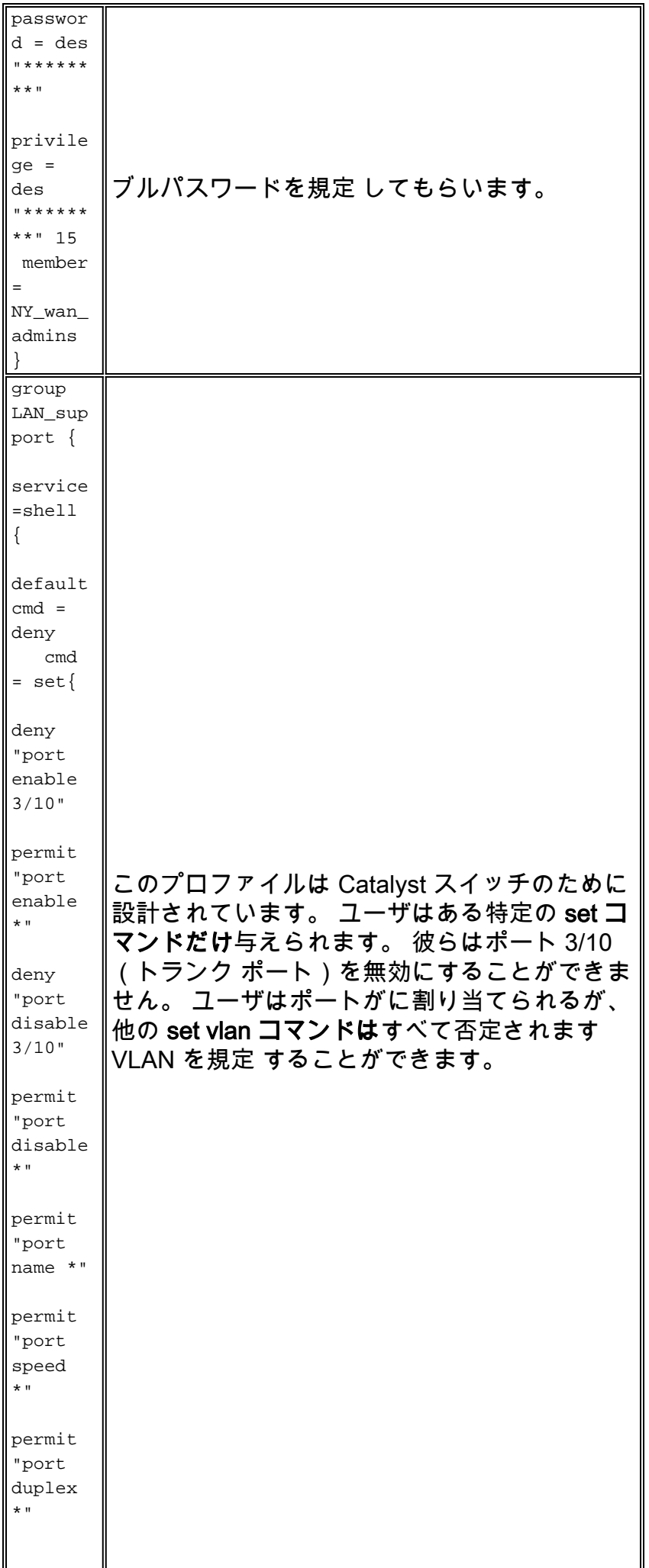

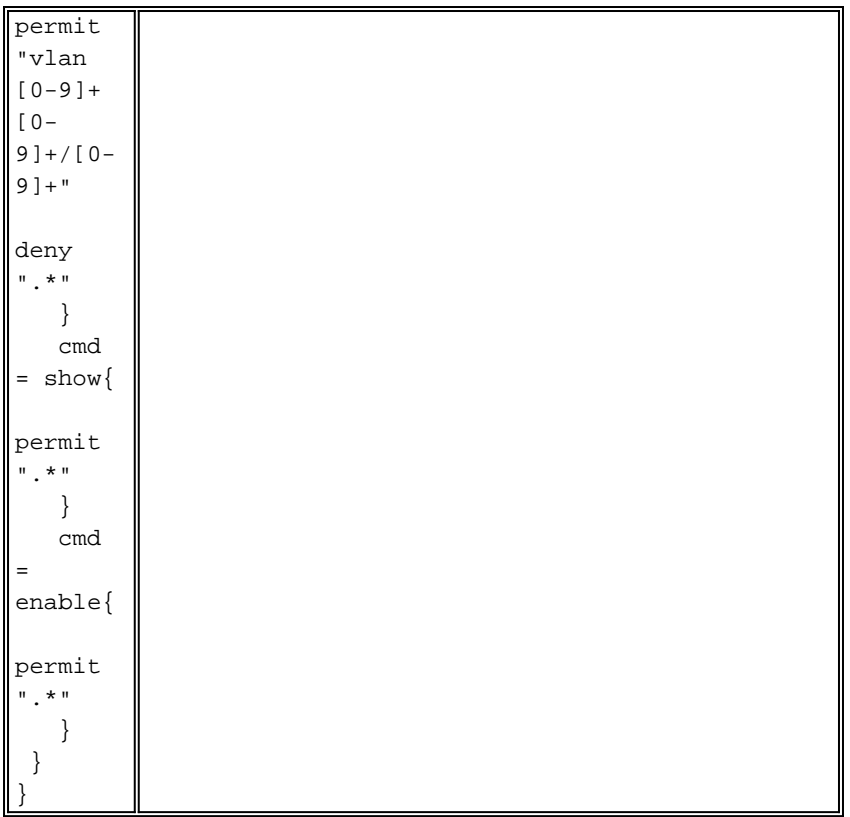

## <span id="page-8-0"></span>関連情報

- [Cisco Secure UNIX 製品サポート](//www.cisco.com/en/US/products/sw/secursw/ps4911/tsd_products_support_eol_series_home.html?referring_site=bodynav)
- [テクニカルサポートとドキュメント Cisco Systems](//www.cisco.com/cisco/web/support/index.html?referring_site=bodynav)